## GEOMETRIC TOOLS FOR MULTICAMERA SURVEILLANCE SYSTEMS

Eleanor G. Rieffel, Andreas Girgensohn, Don Kimber, Trista Chen, Qiong Liu

FX Palo Alto Laboratory 3400 Hillview Avenue Palo Alto, CA 94304, USA lastname@fxpal.com

Our analysis and visualization tools use 3D building geometry to support surveillance tasks. These tools are part of DOTS, our multicamera surveillance system; a system with over 20 cameras spread throughout the public spaces of our building The geometric input to DOTS is <sup>a</sup> floor plan and information such as cubicle wall heights. From this input we construct <sup>a</sup> 3D model and an enhanced 2D floor plan that are the bases for more specific visualization and analysis tools. Foreground objects of interest can be placed within these models and dynamically updated in real time across camera views. Alternatively, a virtual first-person view suggests what a tracked person can see as she moves about. Interactive visualization tools support complex camera-placement tasks. Extrinsic camera calibration is supported both by visualizations of parameter adjustment results and by methods for establishing correspondences between image features and the 3D model. Fig. 1. DOTS system interface

Index Terms— surveillance, tracking, deployment support, camera placement, calibration, multiple views, geomet-

systems are being used for a wide variety of applications including surveillance, business process analysis, and virtual Our work is novel in several aspects. First, few surveilexperience of real places. Our DOTS system (Dynamic Ob- lance systems provide geographic context information. Our ject Tracking System), with over 20 cameras spread through- use of enhanced 2D floor plans and 3D environments helps out the hallways and public spaces of our building, designed users to stay oriented, and supports quick switching to an to aid workers in performing multicamera surveillance tasks, appropriate camera as security personnel follow people from has been in constant use for over a year. DOTS makes it easy, camera to camera. Second, while a number of automatic planfor example, to track a person from camera view to camera ning techniques for camera placement exist, they support only view and map an image of <sup>a</sup> person to the corresponding 3D restricted notions of good placement and most do not take

we discovered that our tools were also useful for administer- to check coverage based on criteria such as visibility at head ing the system; in particular for exploring camera placement height of a walking person, floor space covered by cameras, and performing calibration. Simple-to-use interactive visual- and live views of the cameras. Finally, our camera calibration ization tools and analysis techniques aid interpretation of the tools show the alignment of the camera view with objects in

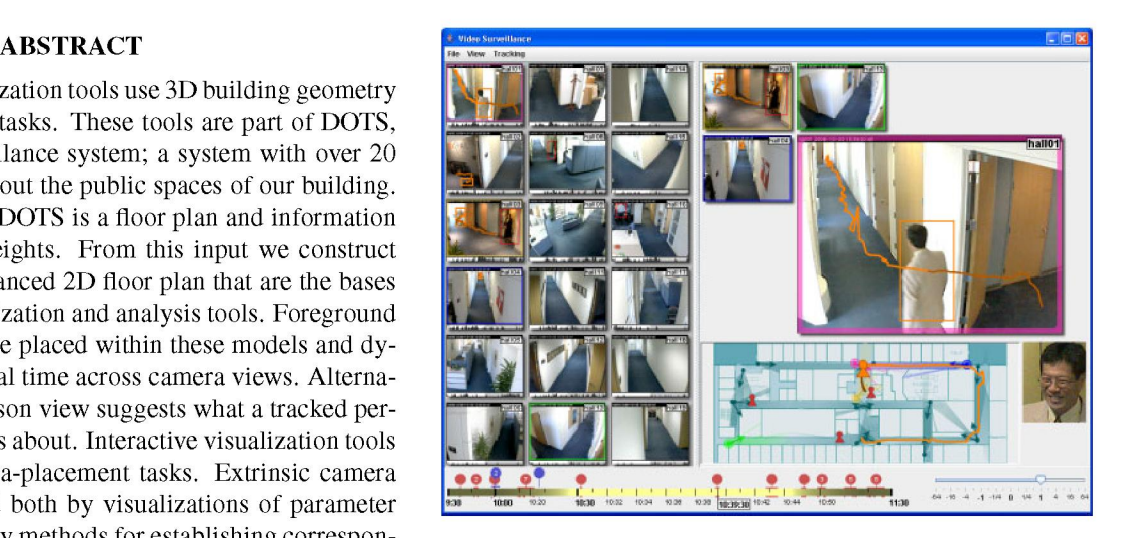

ric modeling, multicamera systems spatial content of the surveillance views and the deployment and enhancement of the camera system. We describe tools 1. INTRODUCTION that support spatial understanding, camera placement decisions, and camera calibration. This paper concentrates on that As cameras become cheaper and smaller, multiple camera aspect of our system. See [1] for a detailed overview of the entire DOTS system, and [2, 3, 4] for applications of DOTS.

location of the person in the building. Figure <sup>1</sup> shows one of 3D geometry into account. We provide users with interactive the standard views of the DOTS interface. tools that visualize the consequences of manual camera place-In the course of adding cameras and improving DOTS, ment. Our tools enable users to quickly place cameras and

to improve the alignment or establish correspondence points that their methods extend to 3D seems reasonable. that are used by our optimization algorithm. Camera calibration involves determining the intrinsic

describes the DOTS system architecture and geometric input. point, and lens distortion, and its extrinsic parameters, indi-<br>The heart of the paper illustrates our tools for facilitating the cating how it is placed in the w The heart of the paper illustrates our tools for facilitating the understanding of camera views (Section 4) and for deploy- most commonly determined using a calibration object with a ing and calibrating cameras (Section 5). We conclude with <sup>a</sup> known pattern (e.g., <sup>a</sup> checkerboard) that is placed in many discussion of future research directions. positions in front of a camera to calculate the calibration

able but only a few, such as VistaScape [5] and Praetorian rameters and corresponding sets of image and world points and corresponding sets of image and world points and corresponding sets of image and world points of  $[14$ [6], provide geographic context information. Both are geared [14]. (However, at least in the summer of 2006, we found at outside surveillance in settings such as utilities transporta unreliable when the world points were n at outside surveillance in settings such as utilities, transporta-<br>tion focilities, and military bases. Praetorean's Video Elash Graphical interfaces for establishing correspondence tion facilities, and military bases. Praetorean's Video Flash-<br>High system enables users to explore a 3D model stitched to-<br>points are less common. Merritt [15] provides such an inlight system enables users to explore a 3D model stitched to-<br>oether from multiple video camera views. VistaScape also has terface, but differs from ours in several ways. Our system a spatial graphical user interface. Sebe et al. [7] use a virtual suggests possible correspondences and uses only a single<br>environment for an enhanced video surveillance experience window with parts of the model superimpos environment for an enhanced video surveillance experience. Window with parts of the model superimposed on the image.<br>Our DOTS system is simed at an indoor, office building set. Merrit's system requires separate windows ont Our DOTS system is aimed at an indoor, office building set-<br>tipe and makes significant use of 3D as well as 2D geometry and image and does not suggest possible correspondences. to aid in determining the location of tracked people, espe-<br>cially in cases of partial occlusion, and in representing what they give little detail of their interface. cially in cases of partial occlusion, and in representing what is visible to a camera.

For camera placement, our work is restricted to providing 3. SYSTEM ARCHITECTURE AND INPUT tools to enable a human to assess the camera placement within <sup>a</sup> space rather than providing an automatic optimal camera This section describes the DOTS system architecture and the placement tool. Our work is therefore most closely related to representation and entry of geometric input. The implementhat of State et al. [8] who, like us, are "uncomfortable hand- tation of DOTS is distributed among various computers. It ining off the design to an automated system" because they want cludes <sup>a</sup> MySQL database for storing configuration and analto be able to "see and assess the trade-offs ourselves." Their ysis data, a Network Video Recorder (NVR) implemented in work differs from ours in that it focuses on camera place-<br>Java and running on Linux, and C++ based processes for hanment for 3D model reconstruction. While they mention that it dling single camera tracking and cross camera fusion. The could be useful for surveillance, it is hard to assess how well analysis processes are distributed across <sup>a</sup> set of Windows XP it would support surveillance tasks. Williams and Lee [9] also servers by a configuration script which assigns each succesprovide an interactive camera placement tool aimed at 3D re- sive analysis process to the least loaded server. In our current construction tasks. As we discuss in Section 5.1, it is at best configuration with 20 cameras, <sup>8</sup> analysis servers are used. tedious, and sometime impossible, to specify quality metrics Although the primary 'end user' viewing tool is the Javathat capture the varying importance of multiple desires and based viewer shown in Figure 1, the DOTS database schema constraints over different locations in the space. Even when and NVR HTTP interface serve as an API to DOTS, making it a suitable metric is available, determining the optimal camera easy to integrate other tools or web interfaces. Currently the placement is difficult; camera placement problems are closely system includes additional time line, floor plan, and viewer related to the NP-hard art-gallery problem [10]. The cam- tools written in Python and C++, such as <sup>a</sup> 3D Viewer. era placement problems we consider are even more complex DOTS implements single camera tracking using <sup>a</sup> forefor many reasons including that they concern covering <sup>a</sup> 3D ground segmentation algorithm described in [4]. The algois NP-hard, efficient camera placement optimization can only determine candidate foreground pixels, and then uses normalbe heuristic in the general case. Ram et al. [11] provide <sup>a</sup> cam- ized cross correlation between the neighborhoods of candiera placement optimization algorithm aimed at surveillance, dates pixels in the input image and the background model for but consider only the 2D problem. Horster and Lienhart [12] a final classification. Only if the normalized cross-correlation

the 3D model. Users may either adjust camera parameters While they only explicitly discuss the 2D case, their claim

In the next section, we discuss related work. Section 3 parameters of a camera, such as its focal length, principal parameters [13]. The use of corresponding sets of image points and world points for extrinsic camera calibration 2. RELATED WORK is also well known. For example, OpenCV includes the function cvFINDExTRINsIcCAMERAPARAMs2 that returns Many commercial systems for video surveillance are avail-<br>able but only a few such as VistaScane [5] and Praetorian rameters and corresponding sets of image and world points

gether from multiple video camera views. VistaScape also has terface, but differs from ours in several ways. Our system<br>a spatial graphical user interface. Sebe et al. [7] use a virtual suggests possible correspondences an ting, and makes significant use of 3D as well as 2D geometry, and image and does not suggest possible correspondences.<br>Cur work may be related to that of Freeman et al. [16], but

space rather than a 2D one. Because the underlying problem rithm uses a standard Gaussian Mixture background model to provide optimization algorithms for four notions of coverage, is less than a threshold is the candidate pixel classified as a

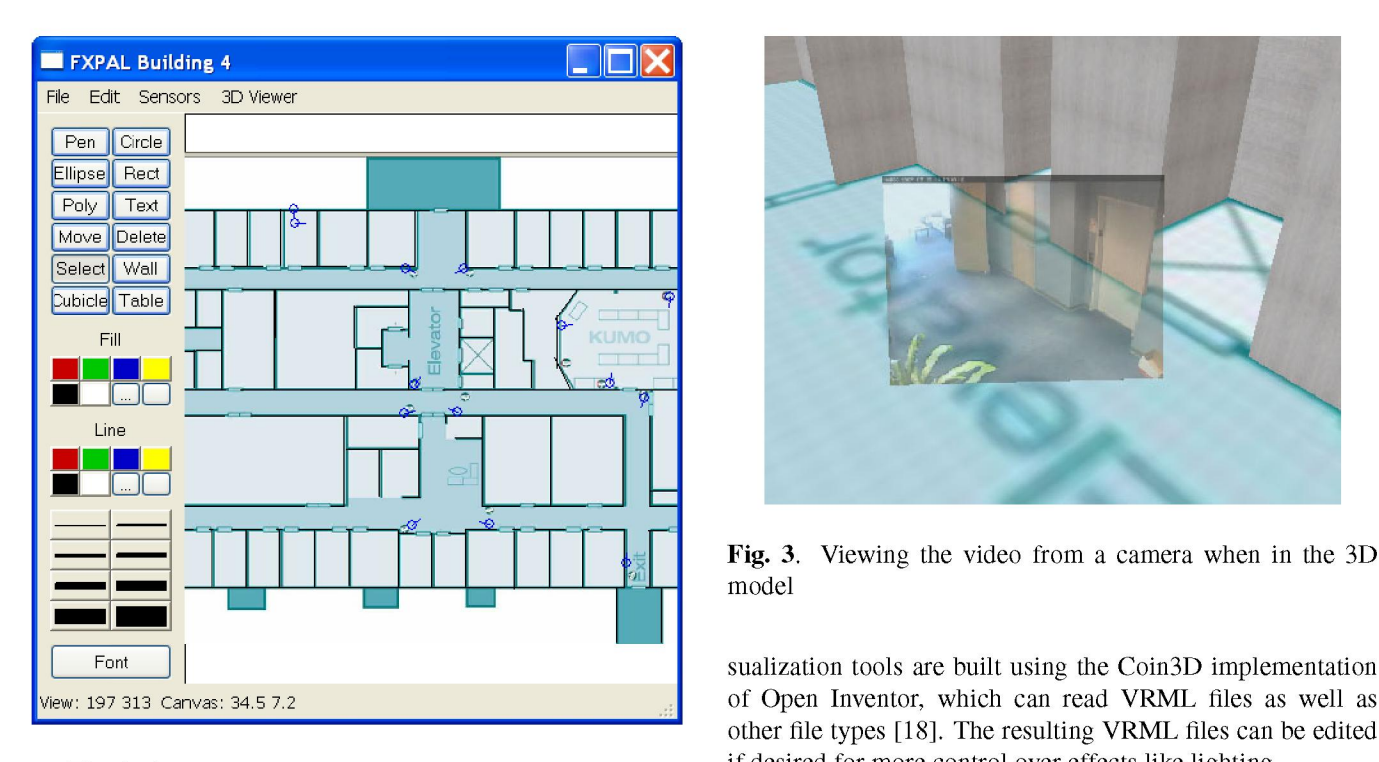

foreground pixel. We found this algorithm to be effective in suppressing segmentation errors due to shadows or changes in lighting or camera white balance and gain settings. The fore- This section describes DOTS tools that aid interpretation of ground segmentation is used both as the first step of the track- the spatial content of the camera views presented to surveil-

<sup>a</sup> floor plan. Additional information, such as cubicle wall are given the same orientation as the cameras. When viewed private places that should either not be visible in any camera video, but when viewed from in front, the images are left-

ing over a floor plan image to define walls. Alternatively users orient themselves in space with respect to the camera. models could be imported from CAD or architectural files. This interface allows the user to choose whether to see the Users may draw lines to define walls, cubicle dividers, tables, view of the model from the camera position, the video feed etc., or import predefined models such as chairs, desks, etc. from the camera, or <sup>a</sup> blend of the two (Figure 4). When Textures can be specified for the different surfaces, or simple the view is changed from one camera to another, a smooth default textures can be used. We are currently adding the ca-<br>interpolated path of the virtual camera helps the users "feel" pability to allow perspective corrected texture mapping from the geometric relation between the two cameras. cameras that have been set up and calibrated, as is done in The 3D model supports the DOTS surveillance system in the video flashlight system [5, 17]. The floor may be texture- a variety of ways, from providing alternative visualizations to mapped with the building floor plan, or with default floor tex-<br>estimating a person's position. Using 3D geometric informacorrected using the tools described in Section 5.3 below, a person (Figure 6), a reasonable assumption is that the bot-

database and is also saved into VRML files. Our 3D vi- the person's position can be estimated by determining the in-

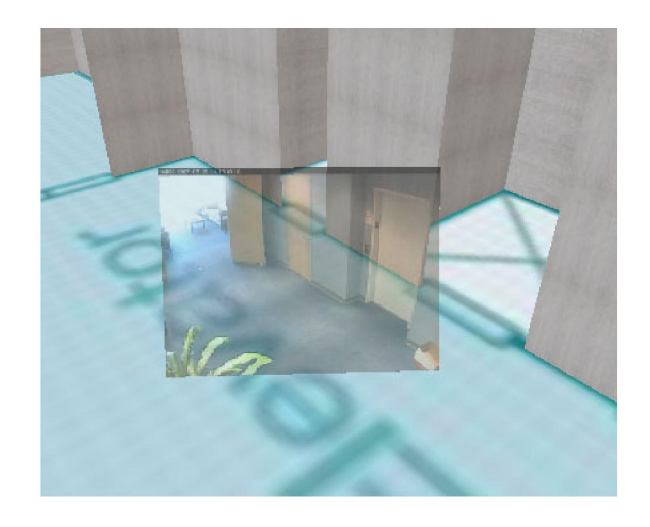

Fig. 3. Viewing the video from <sup>a</sup> camera when in the 3D model

other file types [18]. The resulting VRML files can be edited Fig. 2. Our tool for building a model from a floor plan if desired for more control over effects like lighting.

# 4. GEOMETRIC UNDERSTANDING OF CAMERA

ing algorithm, and to provide foreground segments shown in lance workers. Video feeds from all cameras are placed the 3D viewer. within the 3D model to help users understand what is visible The minimum geometric input to our DOTS system is through each camera (Figure 3). The rendered video images heights, is crucial in some settings and for some tasks. Other from behind, i.e. in the same direction as the camera is sorts of information, such as places of special interest or pointing, the images have the same left-right sense as the view or only at low resolution, can be incorporated into right reversed. For each camera, the interface supports quick DOTS. **access to two views:** (1) the view from the camera and (2) a Models are produced by a tool (Figure 2) that allows trac- view above and behind each camera. The second view helps

tures for carpet, tiles, etc. Estimates of the position and ori-<br>entation of the cameras are also entered manually and then<br>person's location in the space. Given an unoccluded view of person's location in the space. Given an unoccluded view of The determined geometry is saved into <sup>a</sup> MySQL tom of <sup>a</sup> bounding box corresponds to the person's feet, so

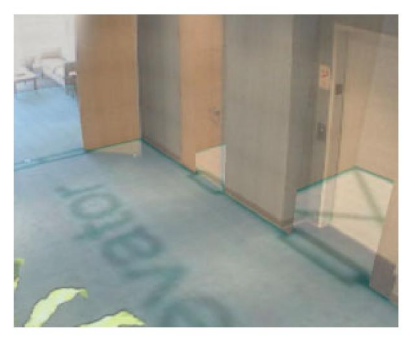

(a) Blend

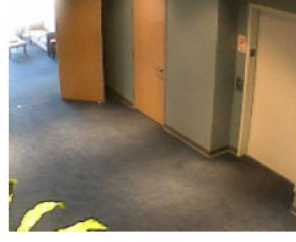

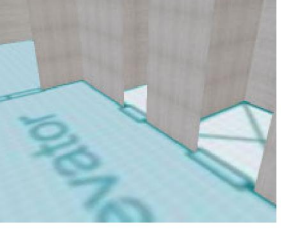

(b) Video (c) Model

tersection of the optical ray from that point in the camera to the floor plane. More difficult, however, are situations when 5. GEOMETRIC SUPPORT FOR CAMERA SYSTEM a person is semi-occluded, say, by cubicle walls. In those **DEPLOYMENT AND ENHANCEMENT** cases we find any walls whose top would map to within <sup>a</sup> few pixels of the bottom of the bounding box of <sup>a</sup> tracked per- In addition to being <sup>a</sup> good way to view video, we found the son to find walls that may be occluding the person. We also 3D viewer useful for administration of the DOTS surveillance find any surfaces that are occluded by the person. Figure 5 system: this section describes how tools find any surfaces that are occluded by the person. Figure 5 system; this section describes how tools in DOTS help in se-<br>shows the bounding box for a tracked person together with lecting good positions for camera placement the nearest walls that occlude the person and are occluded by  $\frac{1}{\log}$  the cameras. the person. From this information, we can estimate the lo-<br>cation of the tracked person within a cubicle area. Generally<br>placement of cameras. A man indicates camera locations orication of the tracked person within a cubicle area. Generally placement of cameras. A map indicates camera locations, ori-<br>we take the projection onto the floor of the center point of the entations, and views. All camera l we take the projection onto the floor of the center point of the entations, and views. All camera locations are shown on a line segment obtained by intersecting the ray corresponding man (Figure 8). Arrows indicate the pan to the bottom center point of the bounding box and the area cameras (Figure 7). The tool shown in Figure 7 provides di-<br>discovered. If additional information is known, for instance<br>rect manipulation of a camera's placement

Segmented foreground regions of tracked people are dis-<br>played in the 3D model of the surveillance area; the segments<br>the panticlicking on the camera brings up a video display are shown as "billboards" facing the virtual camera, placed showing a live view from a camera. A cone displays the floor at the tracked position of the person (Figure 6). Arbitrary area visible from a camera (Figure 7). Th viewpoints are supported. Two modes provide particularly and the camera orientation into consideration; the camera tilt<br>useful mobile views. One mode places the virtual view at the in particular influences the minimum and useful mobile views. One mode places the virtual view at the in particular influences the minimum and maximum distance<br>position of a tracked person to help a surveillance user un-<br>from which the floor is visible. The cone other mode automatically chooses the best camera view of fades more quickly for wide-angle cameras. a tracked person. As the person moves around and the best camera view changes, the virtual view smoothly transitions  $\overline{5.1}$ . Enhanced floor plan for camera placement decisions to the next camera. Choosing a virtual view above and behind the camera helps users understand the spatial context of The goodness of a camera placement depends on the task at

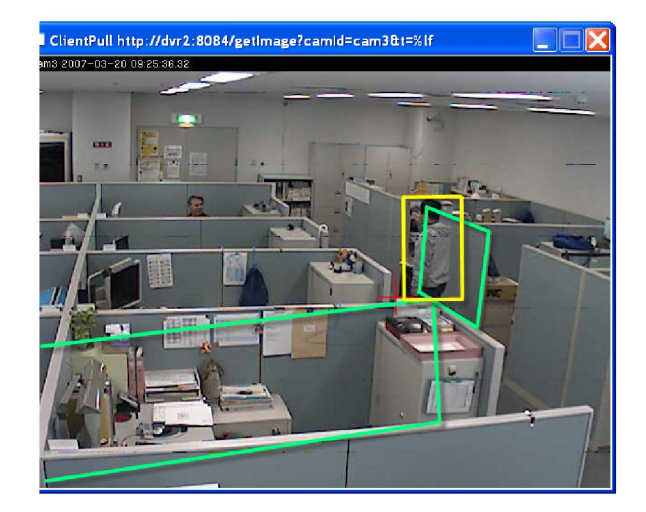

Fig. 5. Output from tracker shows a bounding box from which cubicle walls immediately in front and behind the person are calculated (shown). Location on floor is estimated from these.

a tracked person in the model from a virtual position slightly Fig. 4. Blending of video and model views. above and behind the camera from which the image was taken and the view in the model corresponding to what the tracked person sees.

lecting good positions for camera placement and in calibrat-

map (Figure 8). Arrows indicate the pan directions of the discovered. If additional information is known, for instance rect manipulation of a camera's placement and orientation on the person's height, a more accurate estimate can be obtained. the map; dragging the dot enables repositioning of the camthe pan. Clicking on the camera brings up a video display area visible from a camera (Figure 7). The cone takes walls from which the floor is visible. The cone fades with distance derstand what the tracked person can see as they move. The to indicate the quality of the picture (Figure 8). The cone

the camera. For example, Figure 6 shows a "billboard" of hand. In realistic situations a number of competing desires are

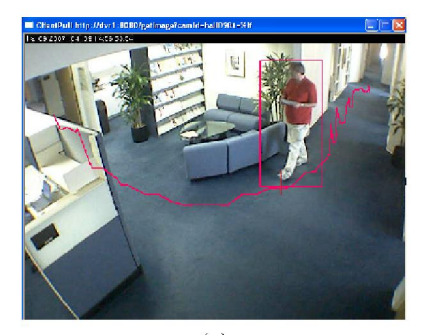

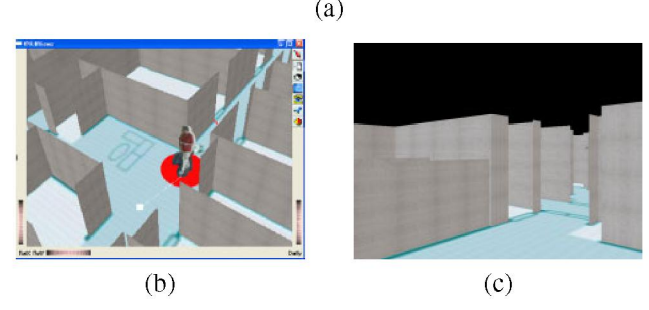

Fig. 6. Views related to a tracked person: (a) Camera view of a tracked person, (b) Model view above and behind corresponding virtual camera, and (c) The view of the model from the tracked person's point of view.

ten have strong intuition for what makes good camera place- security applications, how easily it could be tampered with. ment which they find difficult to quantify. Finding good qual- The direct manipulation of camera positions on the map the main thrust of Chen and Davis [19] is a quality metric convenient way for planning camera coverage. Users can for <sup>a</sup> 3D motion capture application, and the recent paper by move and rotate cameras on the map until they are satisfied for certain surveillance tasks. For these reasons, many tasks select solid cones to better judge what is visible at all. Furare not adequately supported by automatic camera placement thermore, users can specify a distance at which the cones will methods. On the other hand exploring camera placement op- be truncated in order to see how much of the space is covered tions by physically mounting cameras is too burdensome to by nearby cameras. Users can also adjust the height at which

notions of coverage, while at the same time providing users visible by at least two cameras (Figure 10). with ways of experiencing a camera placement so that they can make use of their intuitions. Coverage is often a top concern but different notions of coverage may be more or less 5.2. 3D environment for placing cameras useful in different situations: how much of the space is visible to head height; is close to a camera; is visible to multiple Even before any cameras have been installed, virtual camera sparse coverage is possible, how should cameras be placed the view from the virtual camera at the position shown on importance of types of coverage in different locations in the virtual camera view can be controlled by dragging an indication need to be taken into account such as how easily a camera view window with a mouse or joystick.

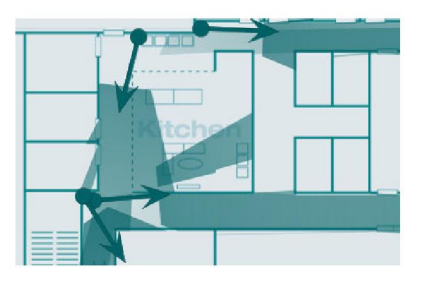

Fig. 7. Representation of cameras and their orientations on (a) the floor plan interface. Manipulation of camera position and orientation on the map can be done by dragging the dot and arrow respectively.

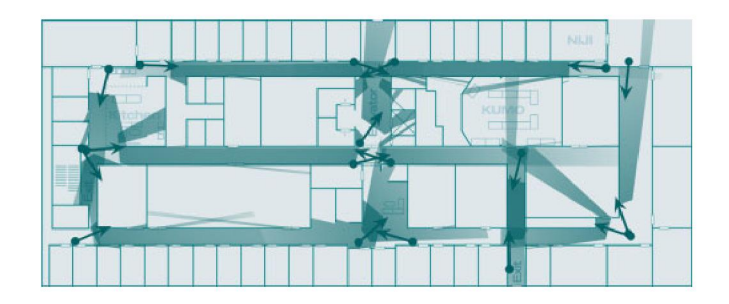

Fig. 8. Floor coverage

in play and vary in importance between locations. Users of- can be mounted in <sup>a</sup> location, how conspicuous it is, and, for

ity metrics remains an active area of research; for example, combined with the visualization of visible areas provide a Ram et al. [11] proposes a novel performance metric suitable with the coverage. Instead of fading cones, users can also be pursued realistically in most cases. the coverage is judged (Figure 9). The selected distance is ad-Our tools support users in efficiently exploring camera justed appropriately for wide-angle cameras so that a person placement options in a virtual model by providing visualiza- standing at the cut-off distance would appear the same size in tions for certain measures of goodness, including various of all cameras. Finally, we also offer a view of all areas that are

cameras so that triangulation is possible? In cases where only views can be obtained from the 3D model. Figure II shows to obtain good estimates of a tracked person's off-camera po- the map. These views give users an impression of what they sition? Users may have fine grained notions of the relative would see if they placed cameras at particular places. The space, and which trade-offs are worthwhile. Other considera- tor on the floor plan view or manipulating the virtual camera

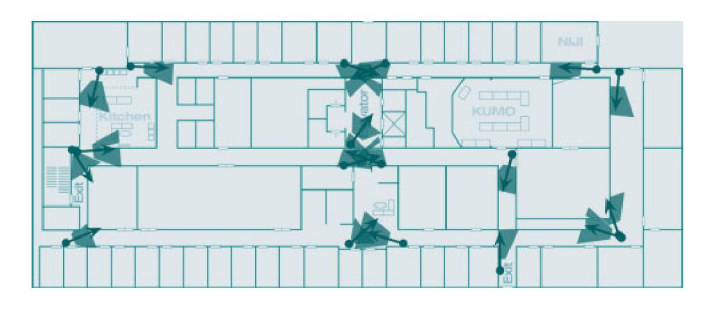

Fig. 9. Areas in which head height  $(1.5m)$  is within 5 meters of some camera.

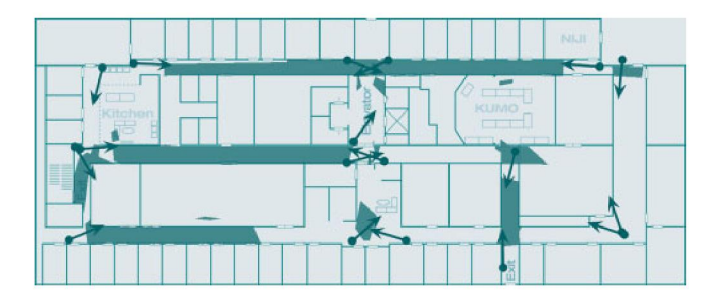

Fig. 10. Floor covered by at least two cameras.

Similar to the 2D cones on the floor plan described above, the 3D model can also visualize what cameras can see. The parts of the model visible to a camera or set of camera can be illuminated (Figure 12). This provides a different perspective that is helpful in evaluating camera placement and orienta-<br>tion another handled when there are demonstrated pointing accrease. tion, particularly when there are downward pointing cameras, or complex occlusions. As a camera is moved around, the 'il- Fig. 12. View showing camera coverage of area in 3D luminated area' visible to that camera is updated in real time, using a shadow engine which takes advantage of the Graph-<br>ics Processing Unit. We used a shadow engine for Open In-<br>wall outlines from the model can be superimposed on the<br>video view, using the current estimate of the came ventor, provide by [20] and based on the 'shadow volume' video view, using the current estimate of the camera param-<br>eters, to assess the camera calibration. Sliders allow the maalgorithm developed by [21]. This visualization allows users effects, to assess the camera calibration. Sliders allow the ma-<br>to understand which areas visible from one camera are or are injulation of the camera location, to understand which areas visible from one camera are or are not visible in other cameras. (Figure 13). Wall outlines show whether the real camera view

sition and orientation, which can be entered numerically or displayed immediately on the map and the wall outlines. Usrameters can be determined prior to set up using standard can be quite challenging and time consuming. techniques. The first method provides visualization for hand Hand adjustment can be quite difficult. One source of adjustment of the camera parameters. The second method provides an easy way to establish correspondence points between a camera image and the 3D model that can be used to automatically determine the calibration parameters. We have found both approaches useful.

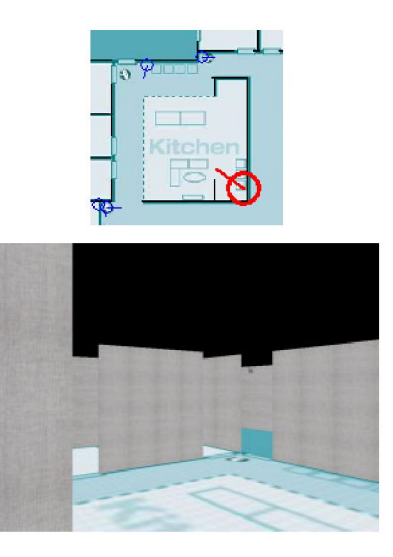

Fig. 11. View from a virtual camera placed at the position shown on map.

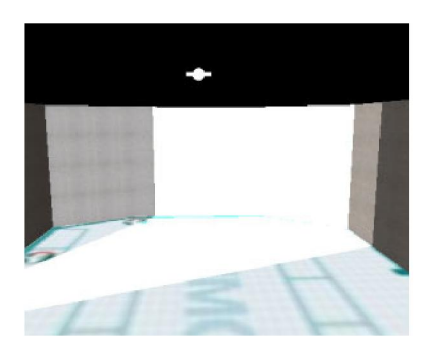

matches the modeled view. If the camera distortion is known, it can be used to show curved wall outlines. Otherwise, we 5.3. Geometric support for camera calibration use a pinhole model and show straight wall outlines. All camera parameters can be adjusted via sliders. Additionally, the Two different methods are provided for finer-grained calibra- camera pan and tilt can be adjusted directly by dragging the tion. Both assume a reasonable initial estimate of camera po- mouse across the image. The results of slider changes are by the direct manipulation tool described above. We are most ing the sliders, one can adjust the camera parameters until the concerned with extrinsic calibration since intrinsic camera pa- walls match the live video image. However, this adjustment

> confusion is that several parameters have similar effects but are subtly different; for example, adjusting the field of view and moving the floor position along the view axis. Also 3D orientations can be quite confusing; adjusting cameras with non-trivial roll was particularly challenging. In general, ad-

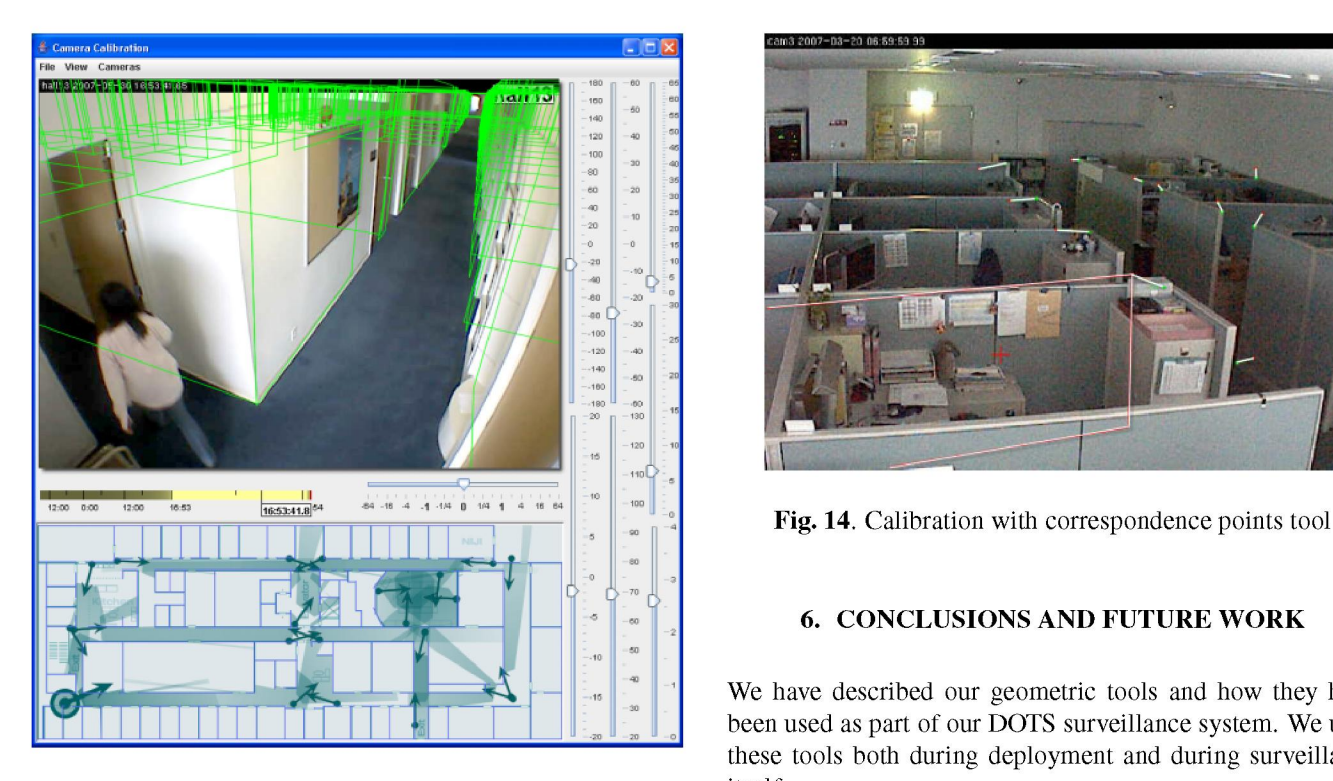

Fig. 13. Calibration with sliders itself.

frustrating. Wide-angle cameras prove particularly challeng- ing automatic planning tools for camera placement, the tools ing because they have more distortion. It is difficult to decide visualize the consequences of placements to the user in a diwhich parameter should be changed to improve the calibra- rect manipulation tool that enables the user to quickly explore tion. However, having wall outlines instead of just correspon- alternatives. Direct user manipulation of the camera placedence points makes the task easier. While adjusting the cam- ment/calibration is useful because automatic planning may eras, we found that the measured camera positions were less not deal with constraints of surveillance tasks very well. Once accurate than we believed so that the horizontal camera posi- cameras have been installed, our calibration tools help users tion had to be adjusted as well. determine accurate camera positions, orientations and adjust

is provided by our correspondence point tool. Again wall out-<br>lines for the model are superimposed on the video view but as the user adjusts the camera parameters. A second tool allines for the model are superimposed on the video view, but as the user adjusts the camera parameters. A second tool al-<br>in this case we only superimpose one rectangle at a time. If lows users to establish correspondences in this case we only superimpose one rectangle at a time. If the user clicks near a corner of the rectangle, a line segment video and the projection of the 3D model, and uses the cor-<br>extending from that corner is drawn. The user may then posi-<br>respondences to optimize the camera pa extending from that corner is drawn. The user may then posi-<br>tion the camera parameters. These tools<br>tion the end of the line segment over the position in the image make it feasible to install our DOTS surveillance system tion the end of the line segment over the position in the image make it feasible to install our DOTS surveillance system at<br>that corresponds to the corner (Figure 14). These correspon-<br>different sites easily, as opposed to that corresponds to the corner (Figure 14). These correspon-<br>different sites easily, as opposed<br>ences can then be fed to a program that minimizes the least suming trial-and-error manner. dences can then be fed to a program that minimizes the least squares distance over camera parameterizations between the Our DOTS system also uses the 3D model to provide conimage points and computed estimates for the images of the text to <sup>a</sup> surveillance worker trying to make sense of many corresponding 3D points given <sup>a</sup> parameterization. A stan- camera views. The video feed from <sup>a</sup> camera can be shown dard hill climbing algorithm (in our case, the fmin function within the 3D model at a place appropriate to the camera posiof SciPy [22]) gave excellent results. We used about <sup>a</sup> dozen tion, enabling the worker to place the camera feed within the points and minimized over seven parameters: the 3D position, 3D context. The three-dimensional geometric information alorientation, and focal length. Excellent results could often be lows estimates of a person's location even when that person is achieved with fewer points. Some camera views have few cor- semi-occluded, e.g., by cubicle walls. Segmented regions of ners that can be used to establish correspondence points. In tracked people are displayed at the estimated location in the such cases, only hand adjustment using sliders can be used. model; and modes are provided to allow a surveillance worker

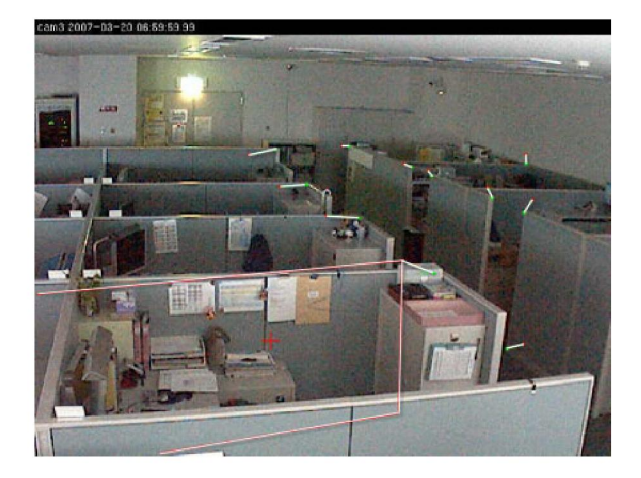

### $\bullet$   $\blacksquare$  6. CONCLUSIONS AND FUTURE WORK

We have described our geometric tools and how they have been used as part of our DOTS surveillance system. We used these tools both during deployment and during surveillance

Our tools assist camera placement decisions, both for initial deployment and as cameras are added; and they provide justing camera parameters to match the video image can be calibration support using the 3D model. Instead of provid-An alternative method for fine grained camera calibration focal lengths. The tools overlay wall outlines with the 3D<br>rovided by our correspondence point tool. Again wall out-<br>model on the video display. In one tool, these

to follow a tracked person through the model, or to request the Visual Environments and their Applications, 2006, pp. view from the tracked person's vantage point. 124-129.

While we have used our tools only for static cameras that can be hand rotated, many of these tools can be used and fur-<br>therefore the days and algorithms, Ox-<br>therefore days and the can be used and fur-<br>ford University Press, 1987. ther developed, to work with cameras that can be automatically rotated, moved along <sup>a</sup> track, or mounted on <sup>a</sup> rov- [11] S. Ram, K. R. Ramakrishnan, P. K. Atrey, V. K. Singh, ing robot. We will also experiment with the incorporation and M. S. Kankanhalli, "A design methodology for seof information from other sensors, like sensors that can tell lection and placement of sensors in multimedia surveilwhether a door is open or closed. We also intend to incor-<br>lance systems," in VSSN '06: Proceedings of the 4th porate tools that support more automated camera calibration ACM international workshop on Video surveillance and and placement decisions while retaining the ability of the user sensor networks, New York, NY, USA, October 2006, to directly manipulate and visualize the outcomes of various pp. 121–130, ACM Press. decisions. Finally we intend to further enhance our DOTS tracking system with more sophisticated use of geometric in- [12] E. Horster and R. Lienhart, "On the optimal placement formation. **formation** of multiple visual sensors," in *VSSN '06: Proceedings of* 

- [1] A. Girgensohn, D. Kimber, J. Vaughan, T. Yang, F. Ship- [13] Z. Zhang, "A flexible new technique for camera cal-
- [2] A. Girgensohn, F. Shipman, and T. T. L. Wilcox, "Ef- [14] "OpenCV," http://opencvlibrary.sourceforge.net/CvReference. fects of presenting geographical context on tracking activity between cameras," CHI 2007, 2007. [15] J. Merritt, "Camera calibration for blender,"
- [3] D. Kimber, T. Dunnigan, A. Girgensohn, F. Shipman, http://jmerritt.warpax.com/pytsai. T. Turner, and T. Yang, "Trailblazing: video playback [16] R. Freeman, A. Steed, and B. Zhou, "Rapid scene mod-
- people detection and tracking in a multi-camera indoor visual surveillance system," ICME 2007, 2007. [17] H. S. Sawhney, A. Arpa, R. Kumar, S. Samarasekera,
- 
- 
- [7] I. O. Sebe, J. Hu, S. You, and U. Neumann, "3d video" surveillance with augmented virtual environments," in [18] "Coin3D," http://coin3d.org/. IWVS '03: First ACM SIGMM international workshop [19] X. Chen and J. Davis, "Camera placement consider-<br>on Fideo surveillance, Nov. York, N. U.S.A. 2002, op. [19] X. Chen and J. Davis, "Camera placement consideron Video surveillance, New York, NY, USA, 2003, pp. 107-112, ACM Press.
- [8] A. State, G. Welch, and A. Ilie, "An interactive camera placement and visibility simulator for image-based Brno University of Technology, 2006.<br>
Here are the Channel Brno University of Technology, 2006. VR applications," in Stereoscopic Displays and Virtual Reality Systems XIII. Proceedings of the SPIE., A. J. [21] F. C. Crow, "Shadow algorithm for computer graphics," I. B. McDowall, Eds., Feb. 2006, vol. 6055, pp. 640- 651. [22] "SciPy," http://www.scipy.org.
- [9] J. Williams and W.-S. Lee, "Interactive virtual simulation for multiple camera placement," in Haptic Audio

- 
- 
- the 4th ACM international workshop on Video surveil-7. REFERENCES lance and sensor networks, New York, NY, USA, October 2006, pp. 111-120, ACM Press.
- T. Dunnigan, "DOTS: Support for effective video<br>
surveillance," *Proceedings of ACM Multimedia*, 2007.<br>
2000.<br>
2000.<br>
2000.
	-
	-
- control by direct object manipulation," ICME 2007, elling, registration and specification for mixed reality 2007. systems," in VRST '05: Proceedings of the ACM sympo-[4] T. Yang, F. Chen, D. Kimber, and J. Vaughan, "Robust sium on Virtual reality software and technology, 2005,<br>pp. 147–150.
- System," M. Aggarwal, S. Hsu, D. Nister, and K. Hanna, "Video [5] "VistaScape Security System," M. Aggarwa, 5. 11su, D. Nista, and K. Hanna, Video http://www.vistascape.com/. immersive model visualization," in EGRW '02: Pro-[6] "L3 Communications," http://www.l3praetorian.com/. ceedings of the 13th Eurographics workshop on Rendering, 2002, pp. 157-168.
	-
	- ing occlusion for robust motion capture," Stanford Computer Science Technical Report, 2000.
	-
	- Woods, N. A. Dodgson, J. O. Merritt, M. T. Bolas, and in Proceedings of SIGGRAPH, 1977, pp. 242-248.
		-